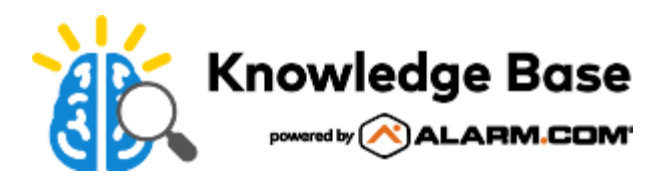

## Adjust the call volume for the ADC-VDB750

Configure the loudness of an active doorbell call.

## **To adjust the call volume using the customer website:**

- 1. Log into the customer website.
- 2. Click **Video**.
- 3. Click **Settings**.
- 4. Using the *Video Device* dropdown menu, select the desired video device.
- 5. Click **Video Device Info**.
- 6. Use the *Call Volume* slider to adjust the doorbell call volume.
- 7. Click **Save**.

## **To adjust the call volume using the customer app:**

- 1. Log into the customer app.
- 2. Tap **Doorbell Camera**.
- 3. Tap  $\Phi$ .
- 4. Use the *Call Volume* slider to adjust the doorbell call volume.
- 5. Tap  $\vee$ .